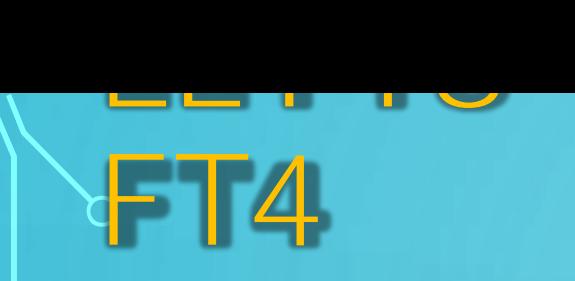

 $\Omega$ 

Le 29 juin 2017 Joe Taylor/K1JT annonçait la sortie de son tout dernier Digimode : le FT8. L'utilisation du FT8 sur les bandes HF permet de réaliser des QSOs à très longue distance avec de très faibles puissances.

Il est courant d'arriver à faire le tour du monde avec 5 Watts quand on bénéficie d'une bonne propagation.

#### **UN PEU D'HISTOIRE**

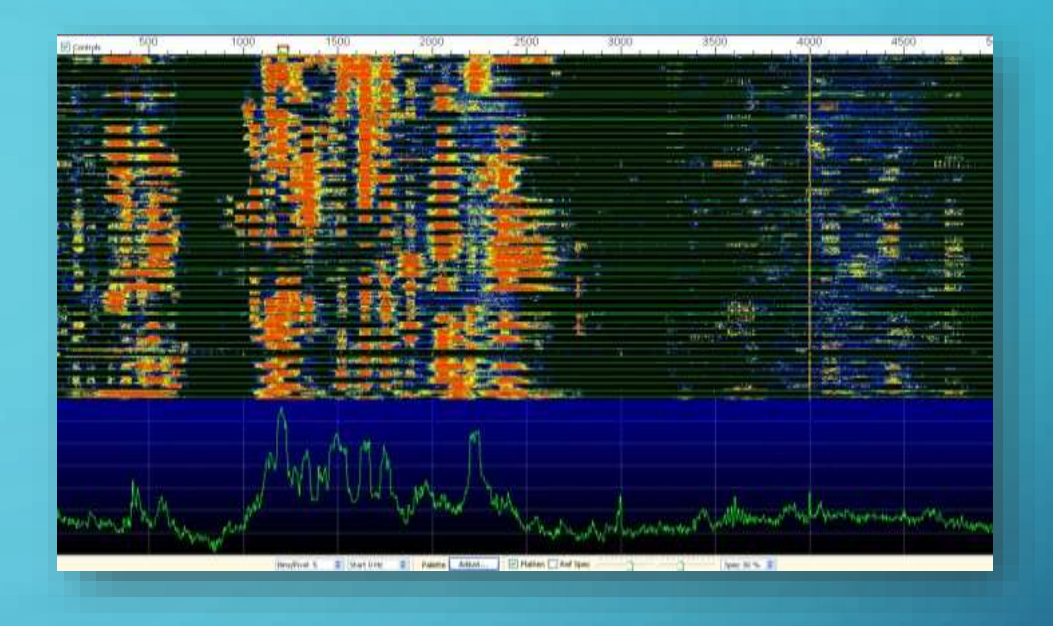

K1JT enseigne à l'université de Princeton (USA) et fût prix Nobel de Physique en 1992.

En s'appuyant sur le FSK, il a mis au point le JT65 et tous ses dérivés, le petit dernier étant le FT8 (pour plus de détails sur l'évolution des modes précédents, reportezvous à la page dédiée au JT65 sur ce site), mis au point avec Steve/K9AN, toujours dans le but de réaliser des liaisons EME (terre > lune > terre) ainsi que pour les contacts en meteor-scatter conformément aux normes et procédures de ces QSOs.

#### **LES CARACTÉRISTIQUES (1)**

- *Longueur de la séquence Tx / Rx* : En FT8 : 15 sec En FT4 : 7,5 sec (23,4 Bauds)

*- Longueur du message* : 75 bits + CRC 12 bits.

- *Code FEC* : LDPC (174,87).

- *Modulation* : En FT8 8-FSK, taux de saisie = espacement des tons = 5,86 Hz. En FT4 4-FSK

- *Forme d'onde : phase continue, émission constante.*

- *Bande passante occupée* : 47 Hz pour FT8

#### 80 Hz pour FT4.

- *Amélioration de la commande CAT pour de nombreuses plates-formes*. - *Synchronisation : trois tableaux Costas 7x7 (début, milieu, fin de Tx).* - *Durée de transmission* : FT8 : 79 \* 2048/12000 = 13,48 secondes. FT4 : 39,5\*2048/12000 = 6,74 secondes

#### **LES CARACTÉRISTIQUES (2)**

- *Seuil de décodage* : -26 dB max avec MSHV et JTDX (20 ou 22 avec WSJT
- *Comportement opérationnel* : similaire à l'utilisation en HF de JT9 et JT65.
- *Multidécodeu*r : trouve et décode tous les signaux FT8/FT4 de la bande passante.
- *Autoséquençage* après le démarrage manuel d'un QSO.

– En comparaison avec les modes lents JT9, JT65, QRA64, le FT8 est un peu moins sensible de quelques dB, mais permet d'achever les QSO quatre fois plus rapidement.

L'FT4 est moins sensible de 3,5 dB que le FT8 pour une bande passant 1,6 plus étroite

#### **QUEL MATÉRIEL ?**

– Un transceiver. On utilisera toujours les modes SSB ou Data/USB ou DATA-U – Un ordinateur avec une carte son et un système d'exploitation Windows 10,11, Linux, etc.

– Une interface qui isole électriquement l'ordinateur du TX (au centre de cette interface : 2 transformateurs d'adaptation permettent l'isolation galvanique) et assurent la commutation émission-réception (via la commande de la PTT).

**ET…**

#### **QUEL LOGICIEL ?**

Il en existe 3 à l'heure actuelle à savoir :

**WSJT-X** [\(https://wsjt.sourceforge.io/wsjtx.html](https://wsjt.sourceforge.io/wsjtx.html)) (développé par K1JT)

**JTDX** ( <https://sourceforge.net/projects/jtdx/files> )

**MSHV** (<http://lz2hv.org/mshv> ) (développé par LZ2HV)

Chacun de ces 3 programmes a des algorithmes différents pour le traitement du signal.

Le moins performant est WSJT-X et le plus performant est MSHV qui se démarque considérablement de WSJT et de JTDX au niveau de la présentation

#### QUEL LOGICIEL ?

D

 $\bigcirc$ 

 $\bigcirc$ 

 $\overline{O}$ 

 $\bigcap$ 

 $\bigcap$ 

 $\bigcap$ 

 $\bigcap$ 

 $\subset$ 

#### WSJT-X

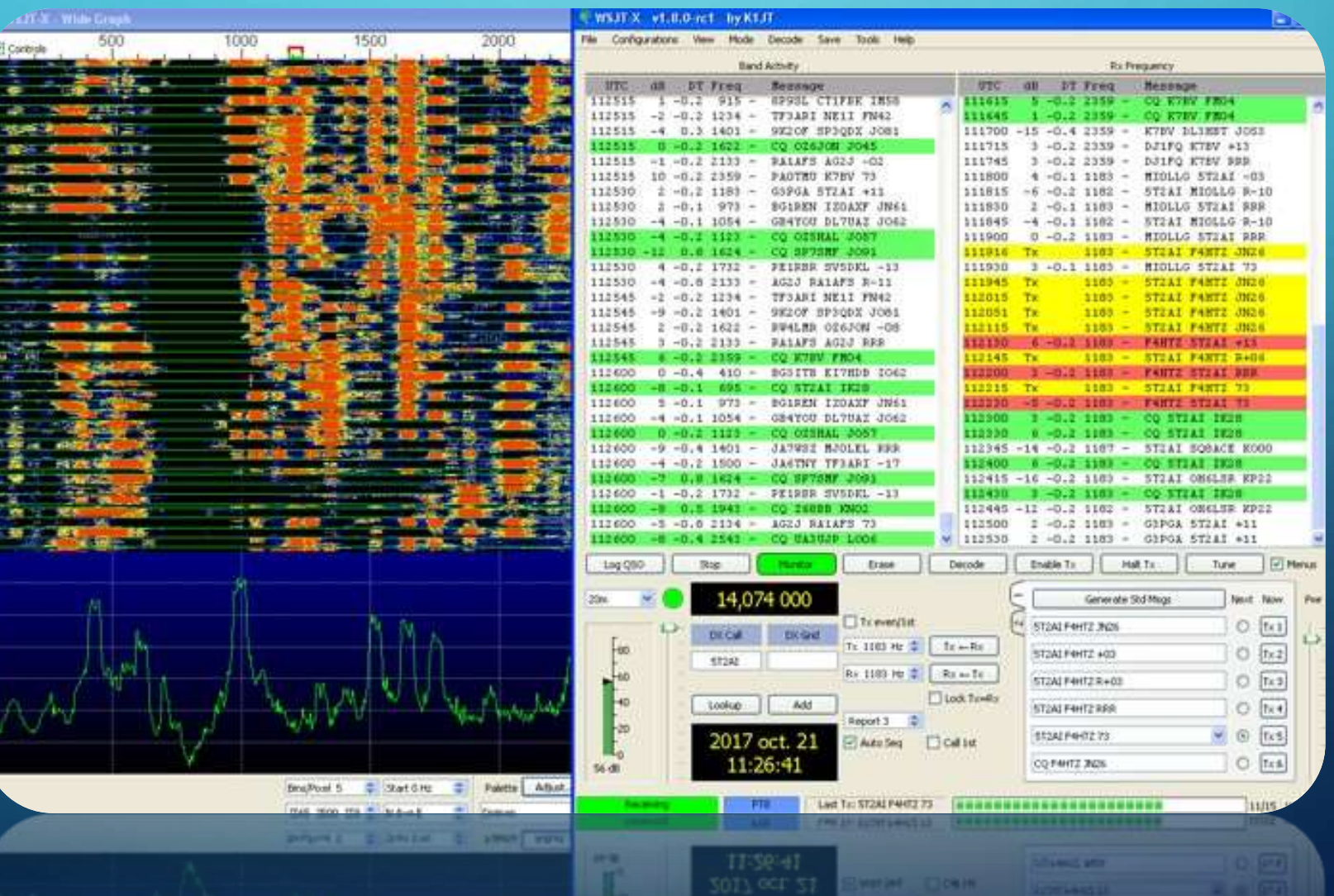

### QUEL LOGICIEL ? JTDX

D

 $\bigcirc$ 

 $\overline{O}$ 

 $\circ$ 

 $\bigcap$ 

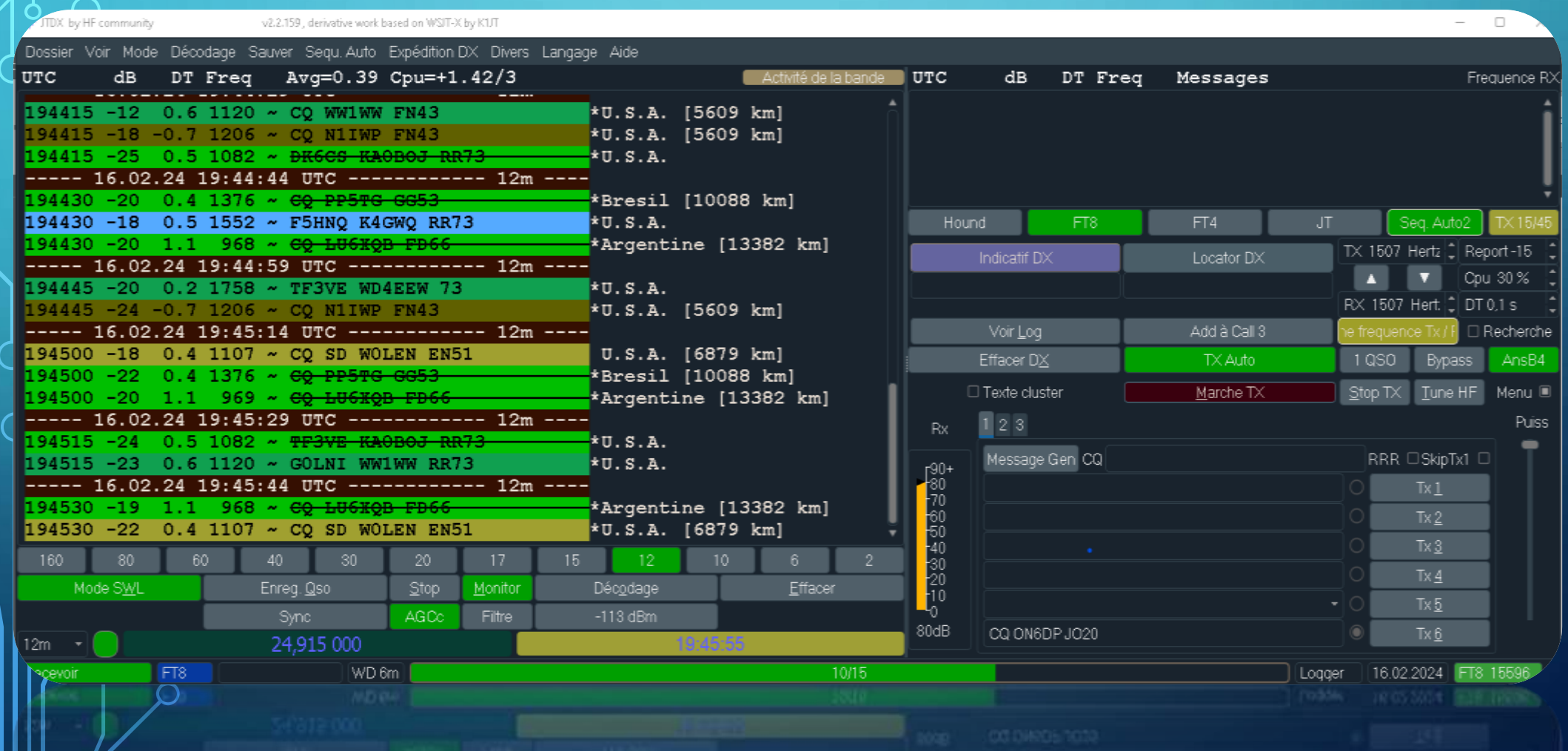

#### QUEL LOGICIEL ? MSHV

 $\Omega$ 

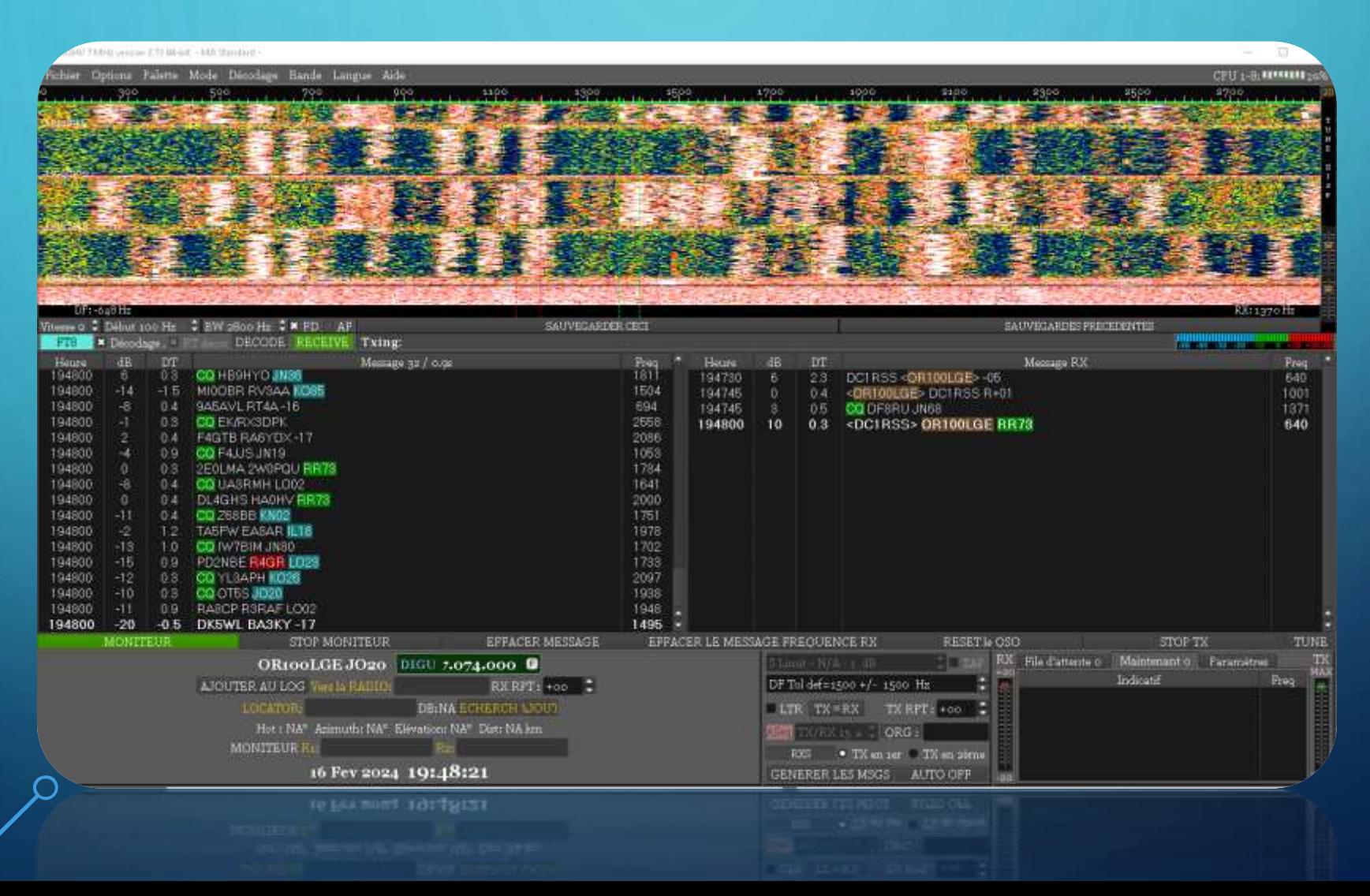

Jusqu'ici, rien de particulièrement difficile.

 $\Omega$ 

Maintenant, il convient de connecter son émetteur avec l'ordinateur et la carte son,

La configuration de votre transceiver est certainement la partie la plus délicate si vous la réalisez pour la première fois.

Il n'y a pas de configuration universelle, elle est à adapter d'un poste à un autre.

Certains postes récents ont une carte son intégrée et proposent sur leur face arrière une prise type USB (type « carrée ») que l'on peut connecter directement sur le port USB d'un ordinateur.

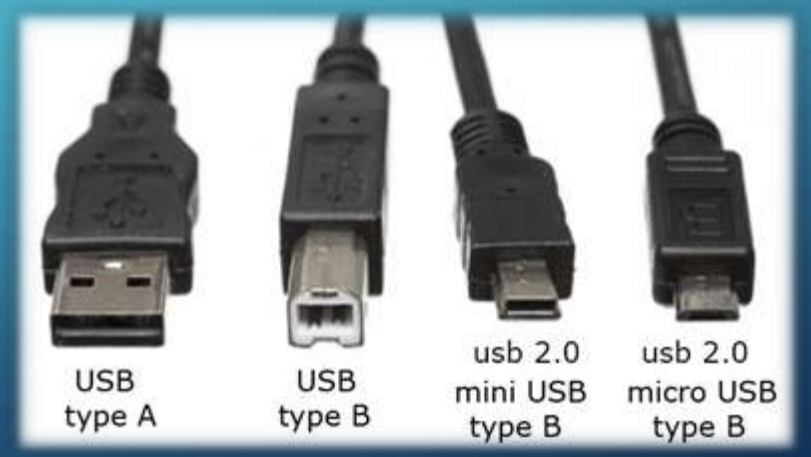

Dans les autres cas, pour les émetteurs d'une précédente génération, il faut passer par une interface extérieure (type MicroHam, signaLink USB, RigExpert).

Ce type d'interface est relié au port USB du pc et au transciever, soit par la prise micro, soit une fiche Din ou miniDin à l'arrière du TRX.

On utilise ou pas ce que l'on appelle le système CAT (voir schéma ci-dessous). pour connecter le TX au PC. Par un programme informatique, on crée en fait un ou 2 ports COM virtuels.

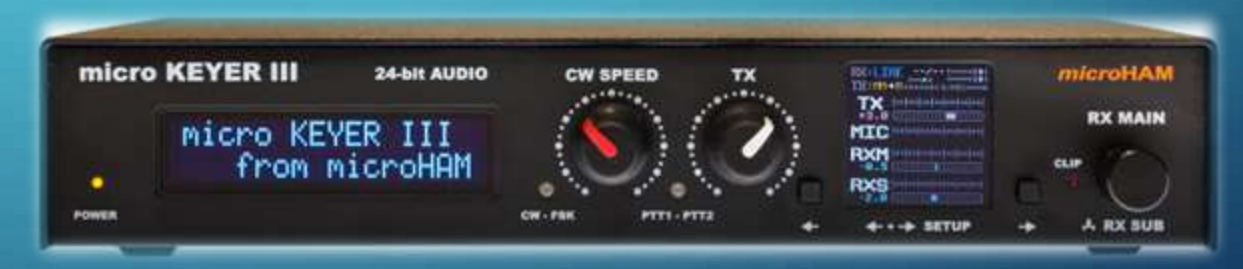

#### Branchement du matériel

 $\overline{O}$ 

Voici quelques exemples de branchements avec une interface Signal Link

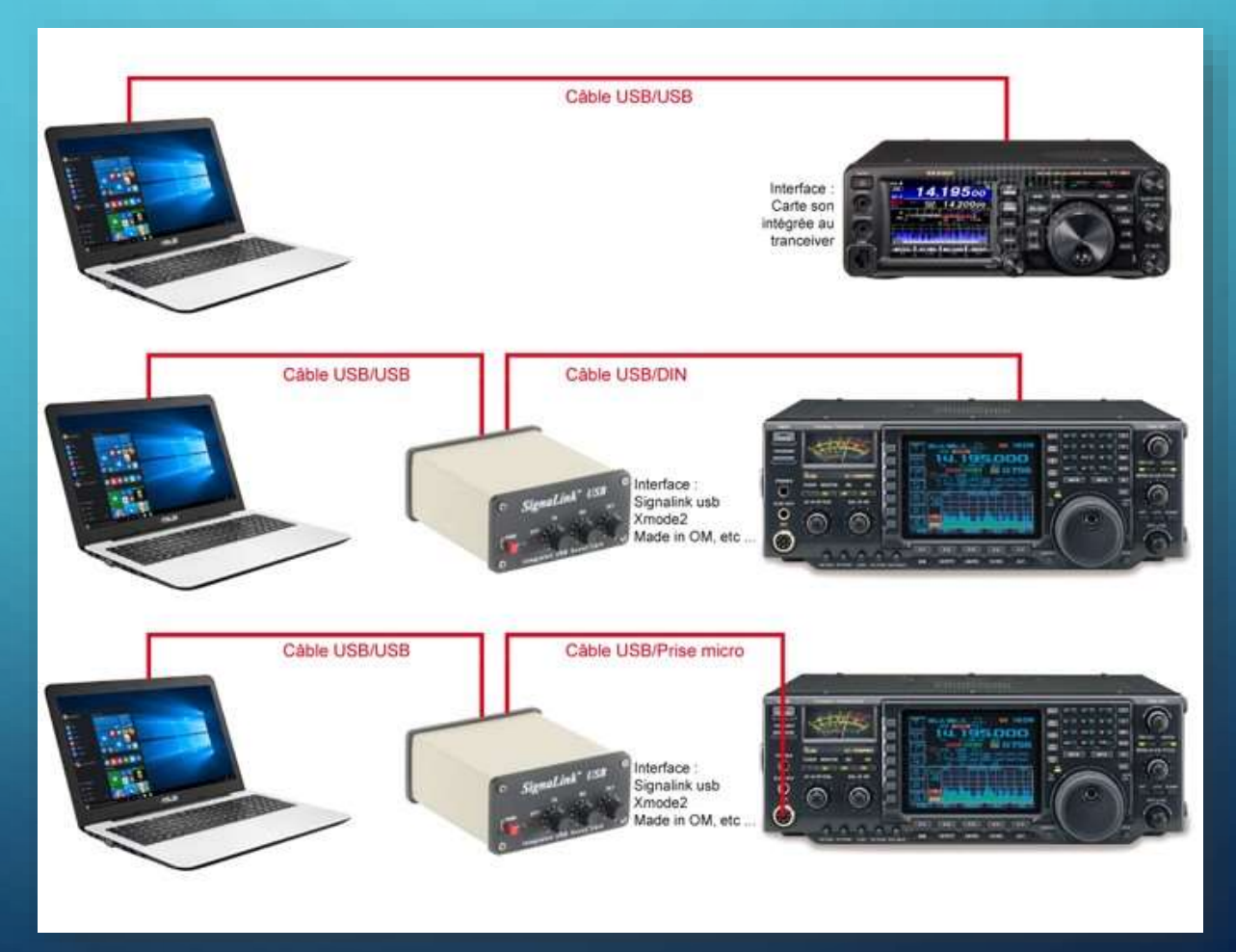

#### Principe d'un QSO en FT8 (1)

Contrairement à la SSB et la CW, nous ne sommes pas libres d'envoyer n'importe quel message de n'importe quelle longueur à n'importe quel moment.

Il y a un temps très précis pour basculer en émission et ensuite en réception.

Selon le mode, cela se passe toutes les 15 secondes pour le mode FT8 et toutes les 7,5 secondes pour le mode FT4

– En FT8, le logiciel passe en émission toutes les 15 secondes et ceci le temps nécessaire pour transmettre le message pour ensuite passer à l'état réception pendant 15 secondes et ainsi de suite. (semi-duplex). En FT4, c'est le même principe, mais toutes les 7,5 secondes d'émission pour 7,5 secondes de réception

#### Important :

Pour trafiquer correctement et être sûres de la synchronisation et du décodage des messages, toutes les stations doivent impérativement être calées sur la même horloge de temps. L'ordinateur doit être synchronisé avec un serveur de temps internet et ceci doit se faire régulièrement pour être sûr d'être synchro avec les autres.

#### Principe d'un QSO en FT8 (2)

Au-delà de 2 secondes de décalage (DT), il devient difficile de se faire comprendre. Assez souvent, vos ordinateurs sont correctement synchronisés mais ce n'est pas le cas tout le temps.

Pour synchroniser l'horloge de votre PC, outre le service de Synchronisation de Windows, il existe un petit programme Net-Time<https://www.timesynctool.com/NetTimeSetup-314.exe>

L'avantage, c'est que ce programme synchronise au millième de secondes

- En FT8 le TX est utilisé à 100% pendant 15 secondes toutes les 15 secondes, il est donc fortement recommandé de ne pas utiliser la puissance maximum de votre tranceiver ! Même remarque, en FT4, le TX est utilisé à 100% pendant 7,5 secondes En règle générale on utilise des puissances allant de 1 à 30 Watts en fonction des conditions de propagation du moment et de la distance que l'on veut parcourir (généralement autour de 10-20 Watts).

#### *La structure des messages*

Les conventions inhérentes à ce digimode ne laissent pas de place pour l'improvisation.

Voici un QSO type en FT8 (idem JT65 et FT4)

– CQ ON6DP JN20 > je lance appel avec mon indicatif et mon grand carré locator

– ON6DP MI0ODC IO74 > MI0ODC me répond, son locator est IO74

– MI0ODC ON6DP-09 > je réponds à MI0ODC en lui indiquant son report en dB

– ON6DP MI0ODC -11 > MI0ODC accuse réception de mon report et à son tour il m'indique mon report.

– MI0ODC ON6DP RRR > j'accuse réception par RRR

– ON6DP MI0ODC 73 > MI0ODC termine le QSO en m'adressant 73

– MI0ODC ON6DP 73 > MI0ODC termine le QSO en m'adressant 73

Le QSO dure de 60 à 90 secondes et nous ne nous sommes pas échangé grand chose ! Il est pourtant préférable de s'en tenir à ce vocabulaire même si l'on peut inscrire autre chose dans les messages (avec les macros personnalisables). Il n'est pas rare de voir des échanges encore plus courts que celui décrit ci-dessus (2 échanges de reports et c'est tout par exemple).

#### *Les Fréquences*

 $\Omega$ 

Ces fréquences sont les fréquences « standard » du FT8 et FT4.

Cependant, les DX expéditions utilisent des fréquences disons plus exotiques pour être plus sûrs d'être entendues : 14 090, 28 080, 7056…

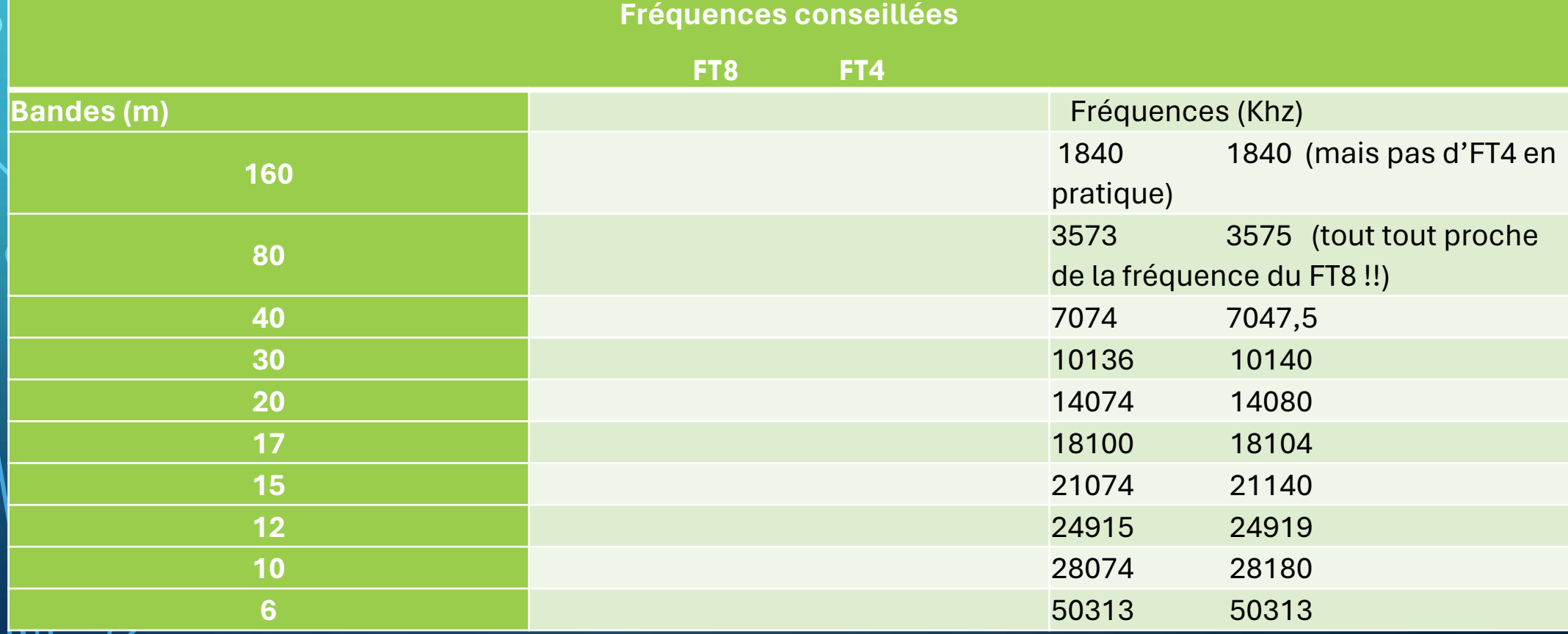

#### PSK **reporter**

Vous pouvez utiliser ce site Web qui va vous être d'une grande utilité pour trafiquer.

Allez sur <https://pskreporter.info/pskmap.html> pour aller sur PSK Reporter. Votre navigateur internet préféré va se lancer et afficher la carte ci-dessous.

En haut de la fenêtre, renseignez les différents champs :

Dans le champ « On » indiquez 20 m (si vous êtes en train de trafiquer sur le 20 m sur WSJT-X — JTDX — MSHV. Il est sur 20 m par défaut), votre indicatif dans le champ réservé à cet effet puis choisissez « FT8 » pour le mode à afficher et enfin dans « Over the last time », la durée sur laquelle vous désirez avoir les informations.

Voyons à quoi cela correspond :

Ō

volver the last 12 hours v Gol Display options Permalink On all bands  $\vee$ , show signals  $\vee$  sent/rovd by  $\vee$  the callsign  $\vee$  ONSDP using FT8

Monitoring ONGDP (last heard 27 mins ago). Automatic refresh in 2 minutes. Small markers are the 130 transmitters (show logbook) heard (distance chart) at ONGDP (673 reports, 67 countries last 24 hours; 5701 reports, 85 co There are 6380 sctive FTB monitors: 1749 on 20m, 1200 on 10m, 927 on 40m, 753 on 15m, 756 on 17m, 657 on 30m, 519 on 12m, 503 on 80m, 373 on 160m, 229 on 6m, 181 on 60m, 151 on 2m, 52 on unknown, 14 on 2.4Ghz, 7 on 600m, 3 invalid, 3 on 70cm, 2 on 2200m, 2 on 11m, 2 on 10Ghz, 1 on 23cm. Show all on all bands, Legend

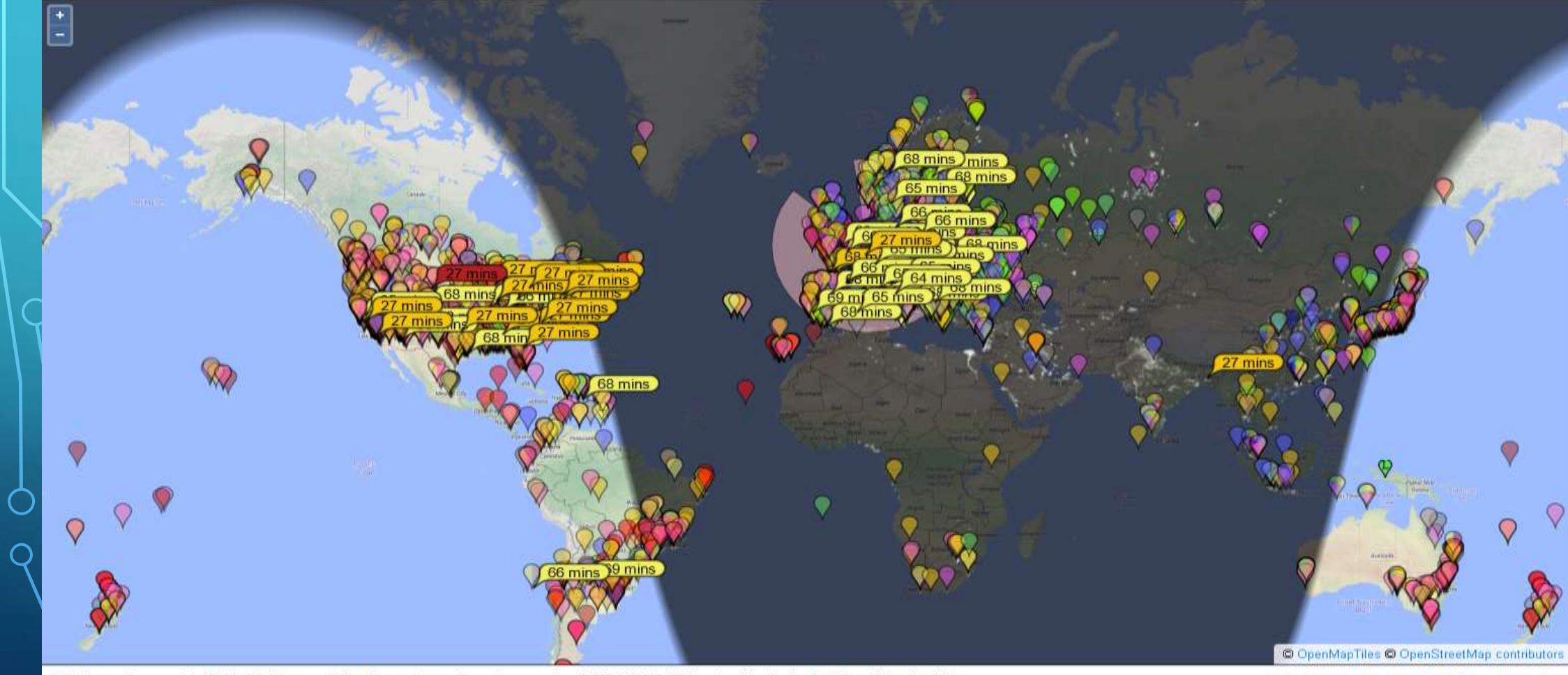

Statistics -- Comments to Philip Gladstone -- Online discussions -- Reception records: 43,985,844,396 (504/sec) -- Hosting by Fast Serv Networks, LLC

#### **PSKREPORTER.INFO**